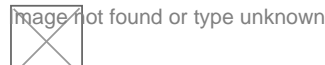

# **VORGEHEN ZUR BARRIEREFREIHEIT**

## **Erfahren Sie mehr über unsere Maßnahmen zur Barrierefreiheit. Unser Ziel ist es, das Portal für alle Nutzer gleichermaßen zugänglich zu machen.**

#### **Schriftgröße**

Die Schriftgröße unserer Webseite lässt sich über Ihren Browser verändern. Sie finden diese Einstellungen in den einzelnen Browsern über das Menü unter Einstellungen (Google Chrome), Ansicht (Firefox) oder Extras (Internet Explorer). Sie können die Schriftgröße auch über die Tastatur anpassen, indem Sie STRG – zum Verkleinern oder STRG + zum Vergrößern der Ansicht drücken. Bei Apple Hardware müssen Sie zur Anpassung der Schriftgröße Command (cmd) – oder Command (cmd) + drücken.

#### **Sprachsteuerung**

Nutzen Sie die Sprachausgabe um sich die Webseite, Tastatureingaben, Befehle und Ereignisse vorlesen zu lassen. Diese Funktion wird durch Ihr Betriebssystem zur Verfügung gestellt. Schalten Sie die Sprachausgabe durch das Drücken der Windowstaste und der Eingabetaste ein. Nochmaliges Betätigen der Tastenkombination schaltet wieder in den Normalzustand zurück. Falls Sie Apple Hardware nutzen aktivieren Sie die Diktierfunktion durch den Tastaturbefehl "Fn Fn" (die Fn-Taste zweimal drücken). Erneutes einmaliges Klicken der Fn-Taste deaktiviert diese wieder.

#### **Download von Dateien**

Zum Öffnen der im Download angebotenen PDF-Dokumente, im Rahmen einer Bestellung von HBA oder SMC-B benötigen Sie den PDF-Reader

#### **Navigationsmöglichkeiten**

Die Seiten sind einheitlich strukturiert, die Navigation und der Inhalt sind in getrennte Bereiche gegliedert. Durch farbliche Markierungen des Menüs können Sie leicht erkennen, in welcher Kategorie Sie sich befinden und welcher Kategorie ein Artikel zugehörig ist. Sie können gleichermaßen mittels der Hauptnavigation im oberen Bereich der Seite und mit der Navigation im unteren Seitenbereich (Footer-Navigation) navigieren. Bei der Hauptnavigation klappt sich ein Untermenü (Flyout) aus, sobald Sie mit dem Mauszeiger über einen der Menüpunkte fahren. Dort können Sie unmittelbar auf das für Sie interessante Thema klicken.

### **Druckfunktion**

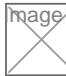

Sie können über Ihr jeweiliges Betriebssystem die gewünschten Seiten der Webseite drucken, indem im Falle von Windows die Tastenkombination STRG+P drücken. Bei Apple Hardware erfolgt der Druckauftrag über Cmd+P. Des Weiteren können Sie auch über die Menüführung Ihres Browsers einen Druckauftrag zur jeweiligen Seite ausführen.

#### **Erleichterte Zugangsbedingungen**

Durch das Versenden von QR-Codes zur Freischaltung und Sperrung von HBA und SMC-B in den PIN-und PUK-Briefen erleichtern wir die Zugangsbedingungen zu unserem SHC+CARE Portal. Unsere Kunden können die QR-Codes einfach über die Kamerafunktion Ihres Smartphones oder Tablets einlesen und gelangen direkt zu der entsprechenden Seite im SHC+CARE Portal.

#### **Sonstiges**

Im Rahmen unseres Webauftritts haben wir uns bemüht die Bedingungen der BITV (Barrierefreie Informationstechnik-Verordnung) größtenteils einzuhalten. Sollten Sie dennoch auf Barrieren stoßen, so kontaktieren Sie bitte unseren Support mit einem entsprechenden Hinweis und einer Beschreibung.